# **iP-M31**便携热敏打印机

# 使用说明书

VER 1.00

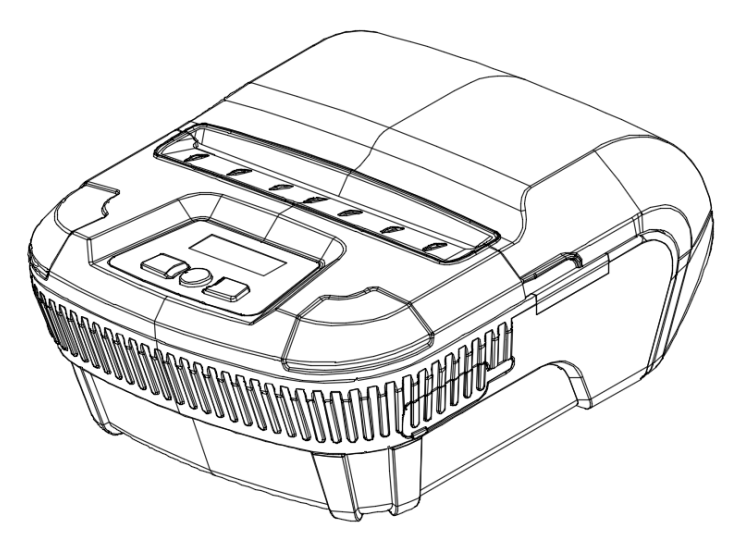

# 北京爱印互联科技发展有限公司

北京爱印互联科技发展有限公司 Beijing IPRT Technology Development Co., Ltd. 网址: www.aiyinnet.com 电话: 010-5128790A9 地址: 北京市海淀区长春桥路5号

目录

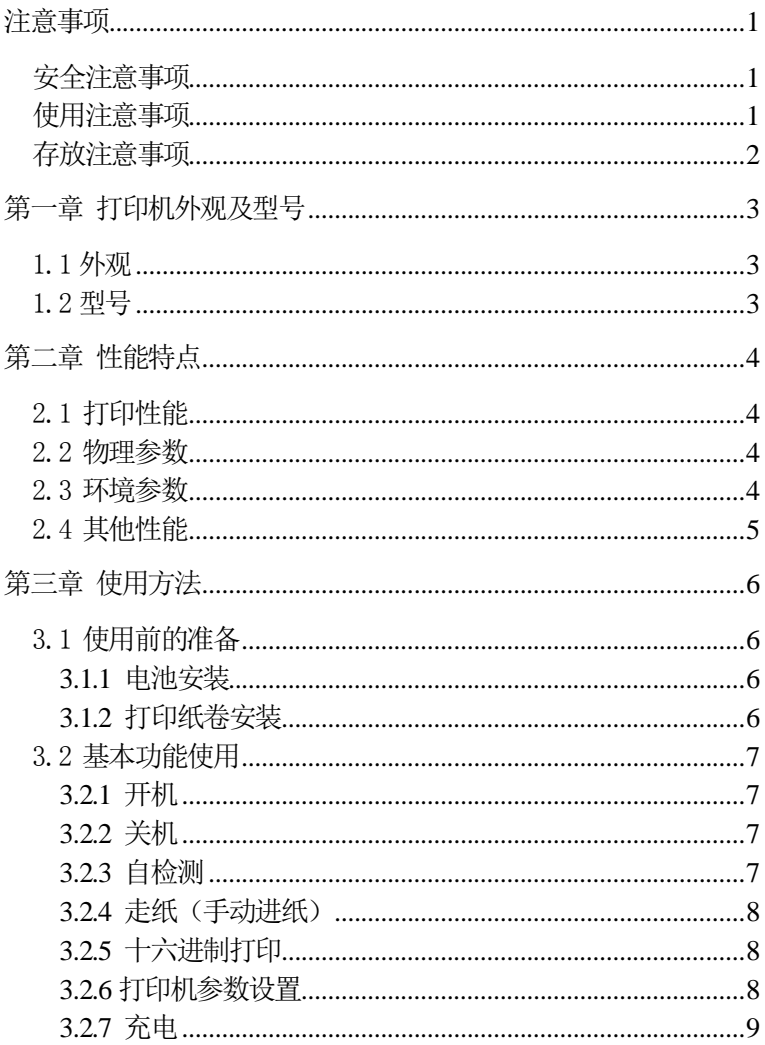

# iPRT爱印互联

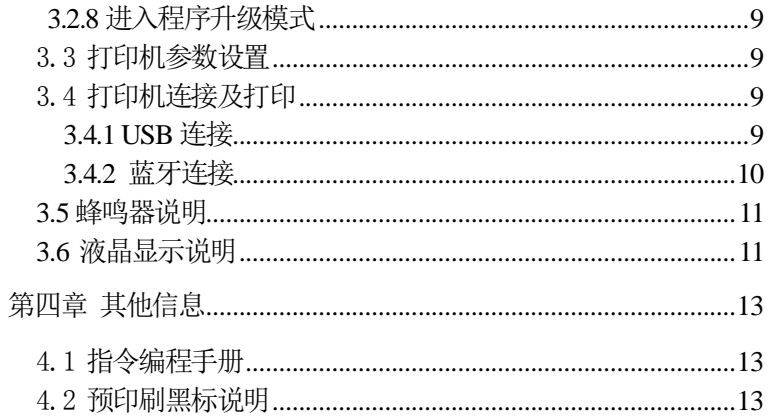

## <span id="page-3-0"></span>注意事项

# 在使用打印机之前,请仔细阅读本章内容!

## <span id="page-3-1"></span>安全注意事项

本打印机只能使用本公司提供的专用电池和电源适配器,否则 可能引起产品损坏,电池漏液、起火甚至爆炸。

不要将电池投入火中,不要将电池短路、拆散或加热,否则可 能导致电池漏液、起火甚至爆炸。

如果长时间不使用打印机,务必将电池从打印机中取出,否则 可能导致电池漏液。

电池中的液体具有腐蚀性,如果操作不慎导致电池漏液并将液 体粘到皮肤或衣物上,请立即用清水洗掉,如不慎进入眼睛内,请 立即用大量清水彻底冲洗眼睛并去看医生。

打印时或刚打印结束时不要开启纸仓盖,用手或身体的任何部 位接触打印机芯,以免过高的温度导致烫伤。

## <span id="page-3-2"></span>使用注意事项

打印机不能连续打印超过 1m 的单据,否则可能导致打印机芯 损坏。

打印机不可浸入水中,也不要将其暴露在雨中,否则可能导致 打印机损坏。

打印过程中不得打开纸仓盖,否则可能导致打印机工作不正常。

在使用USB接口打印时,在打印过程中不能将USB线拔下,否则 可能导致打印数据不完整。在使用蓝牙方式打印时,在打印过程中 距离不能超过10米,否则可能导致打印乱码或无法打印。

虽然打印机可以在0℃到50℃稳定工作,但过高的环境温度 (45℃)或过低的环境温度(-5℃)会导致打印质量降低。

过高的环境湿度(85%相对湿度以上)或过低的环境湿度(20% 相对湿度以下)会导致打印质量降低。

使用劣质的打印纸或存放时间过长的打印纸可能造成打印质量 降低,甚至损坏打印机。

打印机在黑标检测方式下工作时(打印印有黑标的预印刷票据 时),要求预印刷在打印纸上的黑标符合黑标印刷规范(详见4.2 黑 标检测说明),否则可能导致打印机无法准确检测黑标。

打印机在充电前尽量将电池电量用完后再充电,这样可以有效 地保证电池的使用寿命。

## <span id="page-4-0"></span>存放注意事项

打印机需存放在温度为-20℃到60℃、相对湿度在10%到90%的环 境中。

如果长时间存放打印机,请务必取出打印机中的电池单独存放, 否则可能导致电池失效、甚至漏液,进而损坏打印机。

#### 声明

 此为 A级产品,在生活环境中,该产品可能会造成无线电干扰。 在这种情况下,可能需要用户对其干扰采取切实可行的措施。

# 第一章 打印机外观及型号

## <span id="page-5-1"></span><span id="page-5-0"></span>1.1 外观

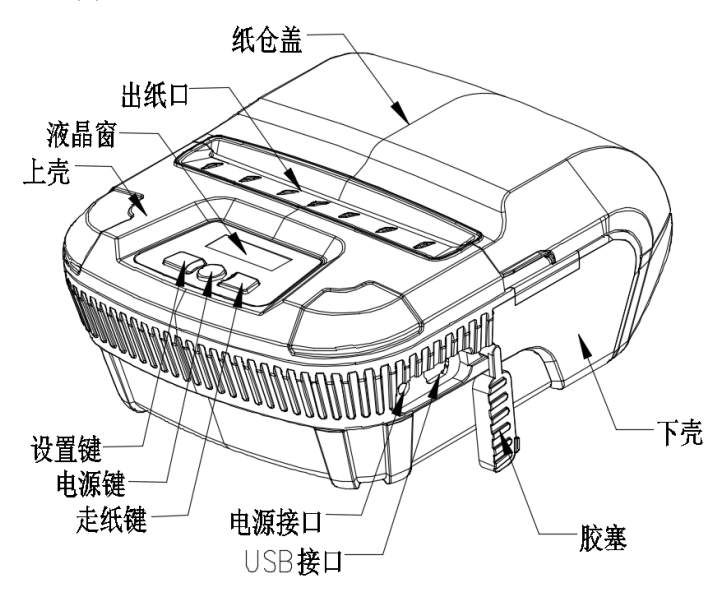

## <span id="page-5-2"></span>1.2 型号

<span id="page-5-3"></span>iP-M31 默认支持USB和蓝牙两种通讯接口。

# 第二章 性能特点

## <span id="page-6-0"></span>2.1 打印性能

- 打印方式:行式热敏打印;
- 打印纸宽:79.5mm±0.5mm;
- 打印宽度:72mm;
- 分 辨 率:8点/mm(203dpi);
- 每行点数:79.5mm:576点/行;
- 打印速度: MAX  $80 \text{mm/s}$ :
- 纸张厚度: 60~80µ m;
- 可打印内容: GB18030全部汉字及字符, BIG5全部繁体汉字,

GB12345全部繁体汉字, ASCII 字符,

- 自定义字符,图形。
- 一维条码:UPCA,UPCE,EAN13,EAN8,CODE39,ITF25,

CODABAR, CODE93, CODE128。

二维条码:PDF417,QR CODE,DATA Matrix

<span id="page-6-1"></span>2.2 物理参数

外观尺寸: 125(L)X114(W)X58(H)mm;

- 重 量: 360g(不含纸卷);
- 纸卷直径:  $\leq 50$ mm;
- 接口方式: USB、蓝牙;
- <span id="page-6-2"></span>2.3 环境参数
	- 工作温度:0℃~50℃;
	- 工作湿度:10%~80%;

储藏温度:-20℃~60℃;

储藏湿度:10%~90%。

<span id="page-7-0"></span>2.4 其他性能

装纸方式:蛤壳式装纸(装纸方法详见3.1.2 打印纸卷安装)。

黑标定位: 有(详见4.2 预印刷黑标说明)。

打印控制指令:ESC/POS兼容指令集/CPCL指令集

(详见《iP-M31指令编程手册》)。

供电方式:7.4V/2200mAh可充电聚合物锂电池。

电量报警:当电池电量将消耗完时,打印机液晶屏电池图标闪烁。

充 电:快速充电,4小时内即可充满。

自动休眠:如果打印机在5秒之内没有接收打印数据或按键操 作。打印机将自动休眠,休眠期间如果按走纸【FEED】 键、设置【SET】键、电源键或打印机接收到打印数 据即被自动唤醒,

一次充电可用时间:25%打印密度下大于200m,待机时间大于7 天。本参数是参考参数,电池在使用很久之后,可 能导致容量下降,不能确保打印时间。

# 第三章 使用方法

## <span id="page-8-1"></span><span id="page-8-0"></span>3.1 使用前的准备

#### <span id="page-8-2"></span>3.1.1 电池安装

将电池盖打开, 电池一端两卡脚插入壳体对应的卡槽内, 然后 按压卡扣端,按压到位后,装上电池盖即可。

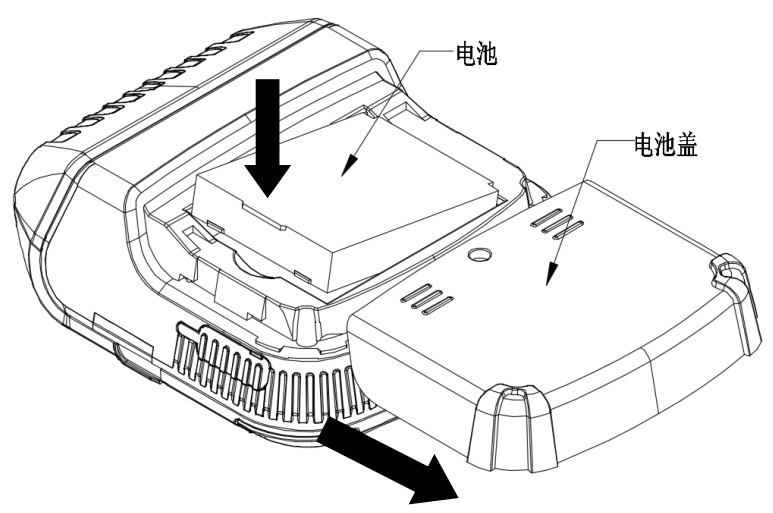

## <span id="page-8-3"></span>3.1.2 打印纸卷安装

1.捏住纸仓盖两侧,打开纸仓盖(如图一示)。

2.取一卷新纸卷放入(如图二示)。

3.拉出纸卷一段纸,将纸的尾端部放在机器出纸口(纸尾端超出撕纸 片)。

4.关上纸仓盖,撕去多余的纸。

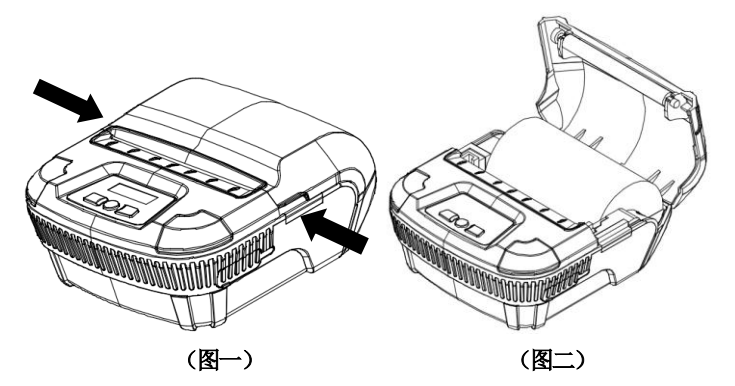

# <span id="page-9-1"></span><span id="page-9-0"></span>3.2 基本功能使用

支持标准80mm普通热敏纸打印。

## 3.2.1 开机

按住【电源】键, 会听到"一低一高"提示音, 液晶屏上显示 "M31Printer…"时,然后打印机进入工作模式,液晶屏上显示打 印机的工作参数。

## <span id="page-9-2"></span>3.2.2 关机

开机状态下, 按住【电源】键, 打印机发出"一高一低"提示 音, 液晶屏关闭, 然后松开【电源】键, 打印机关机。

## <span id="page-9-3"></span>3.2.3 自检测

用户拿到打印机后,可以随时对打印机进行自检,以检测打印 机当前的设置和状态。

进入自检测: 关机状态下, 按住【FEED】键, 按住【电源】键, 在听到"一低一高"的开机提示音和液晶屏上显示"M31Printer " 时,松开【电源】键和【FEED】键,则打印输出打印机的自检测试 页。

#### <span id="page-10-0"></span>3.2.4 走纸(手动进纸)

 开机状态下,普通纸,按下走纸【FEED】键,打印机开始走纸, 松开走纸【FEED】键则停止走纸, 缺纸后会有缺纸报警;

#### <span id="page-10-1"></span>3.2.5 十六进制打印

<span id="page-10-2"></span>十六进制打印功能,是将从主机接收的数据用十六进制数和其 相应的字符打印出来,方便调试应用程序。

进入十六进制打印:关机状态下,先按住【SET】键,按住【电 源】键,在听到"一低一高"的开机提示音和液晶屏上显示 "M31Printer…"时,松开【电源】键和【FEED】键,液晶上显示 为"打印设置"进入设置模式,按【SET】键选择到十六进制打印选 项,按【FEED】键则打印机进入十六进制打印模式,液晶屏上显示 十六进制打印模式,并打印进入出十六进制打印模式的提示。

退出十六进制打印:关闭电源或按【FEED】键三次打印机退出 十六进制打印模式,进入到设置模式,并打印退出十六进制打印模 式的提示。

#### 3.2.6 打印机参数设置

<span id="page-10-3"></span>通过按键操作也可对打印机的一些简单参数进行设置,有两种 方法进入打印机参数设置模式,参数设置内容有差异。

a. 关机状态下, 先按住【SET】键, 按住【电源】键, 在听到"一低 一高"的开机提示音和液晶屏上显示"M31Printer…"时, 松开 【电源】键和【SET】键,则打印进入参数设置模式。按下【SET】 或者【FEED】键,液晶屏显示出第一项可设置参数及其当前设定 值。按【SET】键调整设置参数选项,按【FEED】键调整各参数设 置项的子菜单。

退出参数设置:先按住【SET】键,再按住【FEED】键,然 后松开【SET】键和【FEED】键,保存设定的参数值并退出参数设 置模式;进入正常工作模式。若直接按住【电源】键关闭打印机,

则设定的参数值不保存。

b. 在待机模式下,长按【SET】键5 秒后松开讲入参数设置模式;【SET】 键和【FEED】键组合使用,按【SET】键调整设置参数选项,按【FEED】 键调整各参数设置项的子菜单;设置完成后,等待 5 秒,自动退 出设置模式,保存设置参数。

3.2.7 充电

打印机在使用一段时间后,打印机电池的电量会消耗光。当打 印机电池的电量已经接近用完时,液晶屏上的电池电量指示图标会 闪烁报警, 此时用户需要对电池讲行充电。

充电的方法如下:将配套的电源适配器的市电插头插入220V、 50HZ 的电源插座,然后将充电插头插入打印机的电源插座,打印机 就开始充电,充电过程中,电源适配器上有充电指示灯,指示灯为 红色,表示在充电,为绿色表示电池充满电。

在充电过程中,禁止使用打印机。

#### <span id="page-11-0"></span>3.2.8 进入程序升级模式

关机状态下,同时按住【SET】键和【FEED】键,按住【电源】 键,在听到"一低一高"的开机提示音时,快速松开所按下按键, 打 印机 进 入 程 序 升 级 模 式 。 此 时 液 晶 屏 显 示 升 级 模 式 FirmwareUpload。

注意:只有USB接口支持在线程序升级。

#### <span id="page-11-1"></span>3.3 打印机参数设置

打印机可以利用专用软件〈iPRT设置工具软件〉通过计算机进 行更多的参数设置。可设置打印机的语言、字体、默认代码页、打 印机的蓝牙设备名称及密码等。设置工具软件可在官网下载。

# <span id="page-12-0"></span>3.4 打印机连接及打印

#### <span id="page-12-1"></span>3.4.1 USB 连接

iP-M31 打印机的标准配置中配备有一条标准 MINI USB 线, 用 干连接打印机和主设备。打印机的 USB 属于从设备类型 (DEVICE): 外形及引脚定义如下图所示:

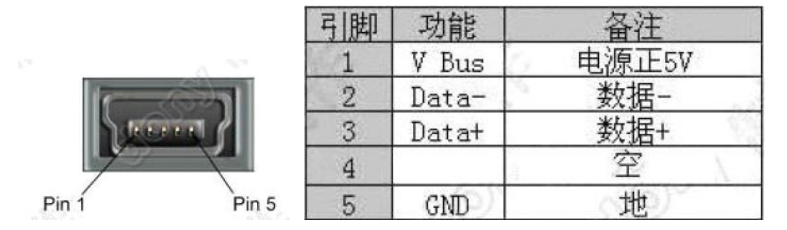

Mini-USB 插座及引脚定义

#### <span id="page-12-2"></span>3.4.2 蓝牙连接

带蓝牙接口的手持设备, 笔记本电脑, 或其他信息终端, 可以 通过蓝牙接口驱动iP-M31打印。iP-M31便携式打印机的蓝牙兼容 Bluetooth 2.0/4.0蓝牙规范,功率级别为CLASS 2,有效距离10m。 打印机的蓝牙属于从设备。

在待机状态可长按【SET】键进入设置模式查看蓝牙地址。

初始设备名称为M31\_BT\_Printer,

初始密码为"1234"。

用户可以使用〈iPRT设置工具软件〉根据需要修改设备名称和密码 等。

iP-M31便携式打印机工作前需与控制打印机的蓝牙主设备配 对,配对中主设备发起。通常的配对过程如下:

1、打印机开机,

#### **iPRT爱印互联** M31打印机使用说明书

- 2、主设备搜寻外部蓝牙设备,
- 3、如果有多台外部蓝牙设备的话, 选中M31\_BT\_Printer打印机
- 4、输入密码"1234"
- 5、完成配对。

具体的配对方法请参阅主设备蓝牙功能说明。

#### 注意:

- ① 配对时,iP-M31便携式打印机必须处于开机状态。
- ② 打印机的蓝牙设备一旦和主机蓝牙设备配对成功并建立链接, 它将不再为其他主蓝牙设备提供搜索和链接服务,直到和链接 它的主设备断开连接。
- ③ 配对成功并与打印机建立链接后,打印机液晶屏上蓝牙图标显 示连接状态。
- <span id="page-13-0"></span>**3.5** 蜂鸣器说明

打印机有一个蜂鸣器,它也会给出提示信息,以下是蜂鸣器提 示信息的含义:

- 一低一高:开机。
- 一高一低:关机。

循环的连续二低:打印机出现错误状态。

## <span id="page-13-1"></span>**3.6** 液晶显示说明

打印机开机时,打印机会显示英文字符"M31Printer…",待打 印机初始化完成后,液晶会显示打印机的相关信息,如果 5秒内, 没有任何数据发送给打印机或者没有外接接口插入打印机,液晶将 自动关闭显示,直到外接接口插入打印机或者外接设备给打印机发 送数据时液晶将再次显示。

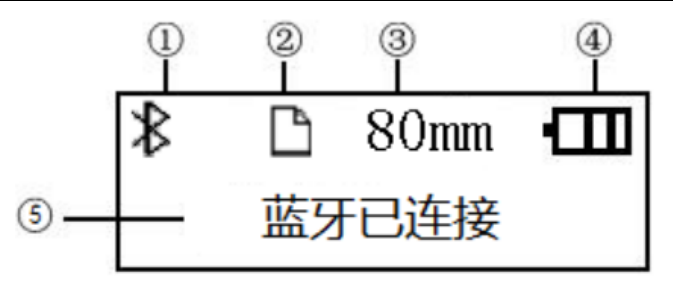

①图标为 上时,表示蓝牙未连接;图标为 化时,表示蓝牙处于 连接状态。没有此图标则表示没有蓝牙模块。

- ②显示纸状态:  $\bigcup_{\widetilde{\Phi} \in \widetilde{\Phi}} \mathbb{E}_{\widetilde{\Phi}}$ 缺纸  $\bigcup_{\mathbb{R}} \mathbb{E}_{\widetilde{\Phi}}$
- ③显示不同打印纸宽:80mm.
- ④打印机当前电池电量示意图。分表用图标 , , 显示打印机当前电池电量,当打印机电量低时将闪烁显示图标 。
- ⑤文字提示显示,这里以文字的方式显示打印机当前的状态。 当打印机与外设未连接时显示:USB模式。 当有USB接口插入时显示:USB已连接。 当USB接口有数据发送给打印机时显示:USB正在通讯。 当有蓝牙与打印机连接并打开对应端口时显示: 蓝牙已连接。 当有USB接口插入同时蓝牙已连接时显示:USB与蓝牙已连接。 当蓝牙接口有数据发送给打印机时显示: 蓝牙正在通讯。

# 第四章 其他信息

## <span id="page-15-1"></span><span id="page-15-0"></span>4.1 指令编程手册

《iP-M31指令编程手册》是辅助iP-M31打印机使用者开发打印 机应用的技术手册,该手册可向本公司索取。

#### <span id="page-15-2"></span>4.2 预印刷黑标说明

如果用户使用预印刷黑标进行票据定位,印刷黑标时务必遵守 以下黑标预印刷规范,否则可能导致打印机无法识别黑标。黑标预 印刷规范:

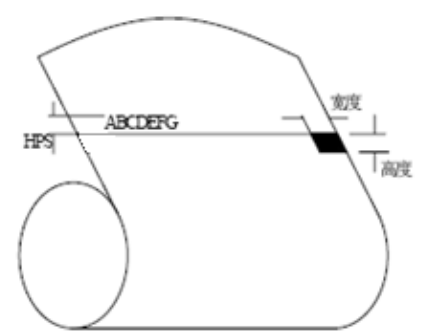

印刷位置:如上图所示,黑标应印刷干文字面的右侧边缘(打 印纸的正反面均可)。

**宽度范围:**宽度≥7mm

高度范围:4mm≤高度≤6mm

对红外光的反射率:<10% (纸张黑标宽度其他部分对于红 外光的反射率>65%)

HPS: HPS为打印机黑标上边缘距打印起始上边缘的距离。

4.5mm≤HPS≤6.5mm